# -- INSTRUCTIONS WRITTEN FOR DESKTOP OR LAPTOP USE, NOT PHONE OR TABLET ---

### STEP #1

To access your BSO online subscription renewal, visit [bangorsymphony.org/subscribe](https://www.bangorsymphony.org/box-office/subscribe/) and click the button for "Renewing". This will take you to a CCA Box Office portal where you will sign in.

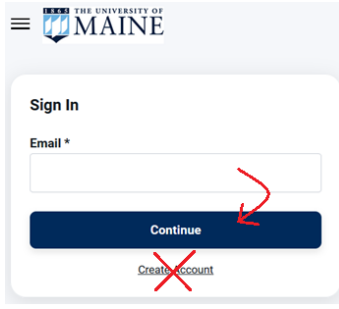

Enter the email address provided to you in your renewal letter. This is the email address you have on file in the CCA ticketing software system. No other email address will allow you to access your BSO subscription renewal. (You may change this to a new email address only after you have logged in.) Click the Continue button. Do not create a new account.

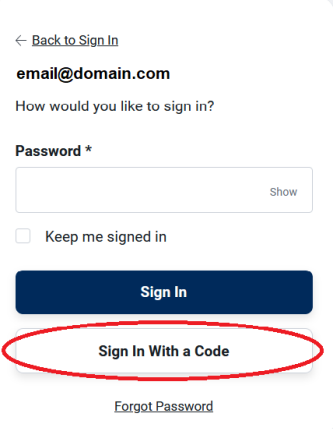

If you remember your password, enter it here and click the Sign In button. Otherwise, click the Sign in With a Code button. Go to your email account inbox to retrieve the six-digit code sent in a message from University of Maine – Arts [\(no-reply@um-tickets.paclive.com\)](mailto:no-reply@um-tickets.paclive.com). Enter the code where indicated, and click the Verify button.

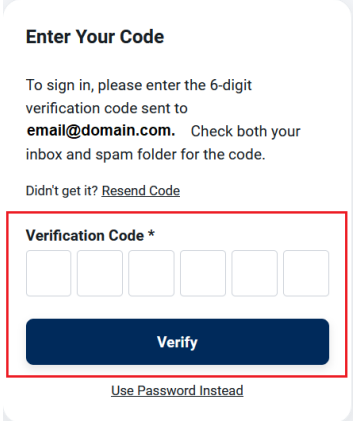

You may use this process of signing in with a verification code every time you buy tickets at the CCA and forget about memorizing another password!

## STEP #2

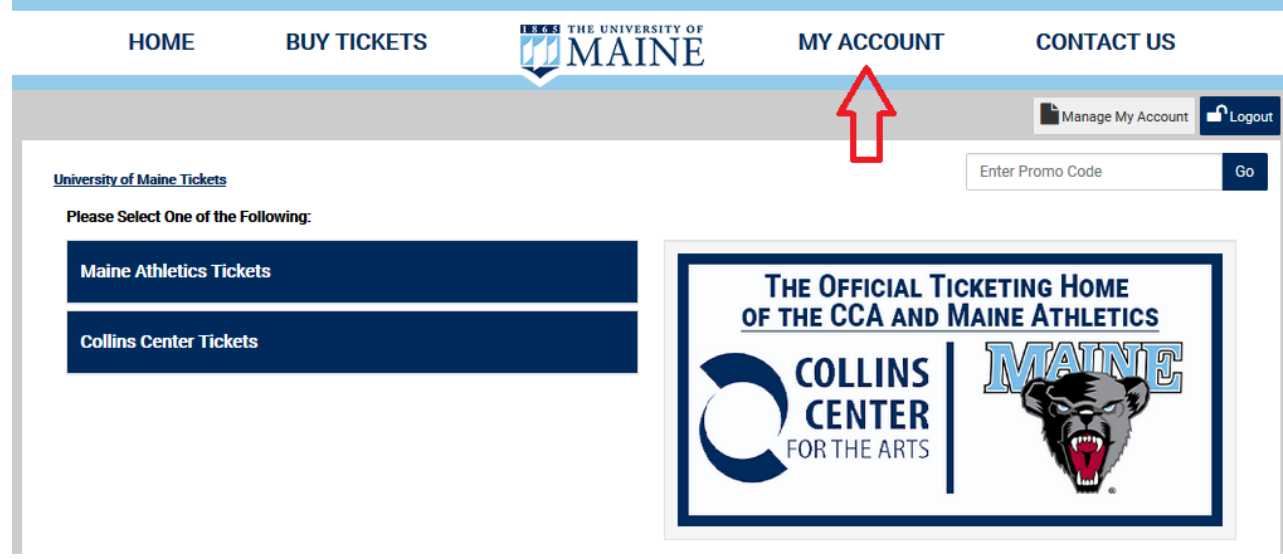

Click on "My Account" in the top banner.

#### **My Account**

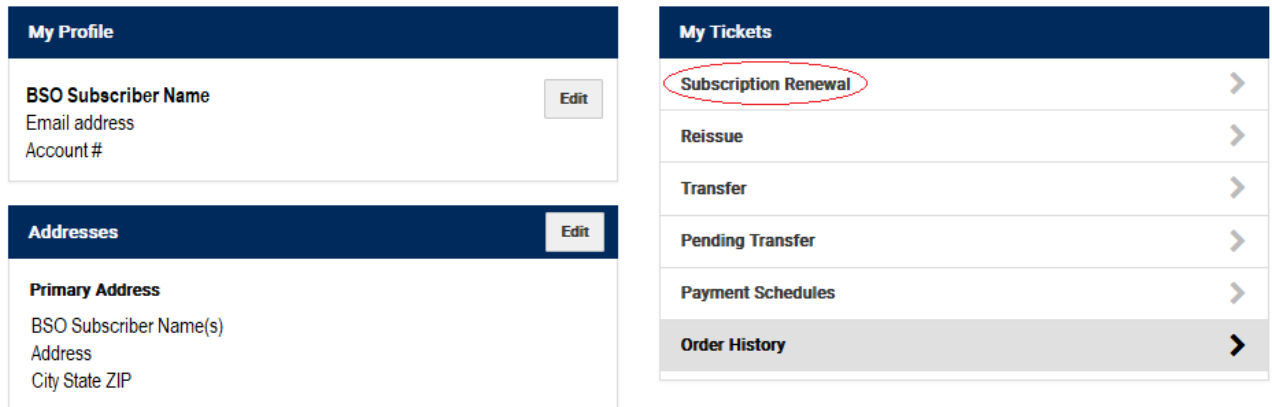

Click on the "Subscription Renewal" link.

#### **Subscription Renewals**

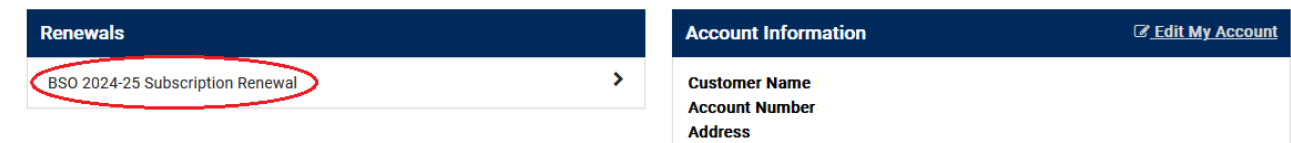

Click on the "BSO 2024-2025 Subscription Renewal" link.

Then follow the instructions to purchase your subscription renewal and additional choices.

If you encounter any difficulties, please call the Collins Center for the Arts box office at (207) 581-1755.